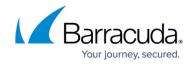

# How to Connect to Barracuda Cloud Control

https://campus.barracuda.com/doc/8650768/

The Barracuda Cloud Control service centrally manages up to five Barracuda NextGen X-Series Firewalls. When an X-Series Firewall is linked to Barracuda Cloud Control, it continuously synchronizes its configuration settings with the service. It is still possible to continue using the on-device webinterface to manage the device, while it is connected to Barracuda Cloud Control.

### **Before you Begin**

#### Create a Barracuda Cloud Control Account.

#### **Connect to Barracuda Cloud Control**

To connect an X-Series Firewall to Barracuda Cloud Control:

1. Go to the **BASIC** > **Cloud Control** page and enter your cloud control account credentials.

| BARRACUDA CLOUD CONTROL ACCOUNT |                                                                |  |
|---------------------------------|----------------------------------------------------------------|--|
|                                 |                                                                |  |
| Username:                       |                                                                |  |
|                                 | John Doe                                                       |  |
|                                 | Username and password for the Barracuda Cloud Control Account. |  |
| Password:                       | •••••                                                          |  |

2. Enable **Connect to Barracuda Cloud Control** and click **Save**. After a successful connection, a **Connected** status is displayed.

| BARRACUDA CLOUD CONTROL                |           |    |  |
|----------------------------------------|-----------|----|--|
| Connect to Barracuda Cloud<br>Control: | Yes       | No |  |
| Barracuda Cloud Control<br>Status:     | Connected |    |  |

3. Log in to <u>https://bcc.barracudanetworks.com</u> with your Barracuda Cloud Control account to manage your X-Series Firewall using Barracuda Cloud Control.

## Barracuda NextGen Firewall X

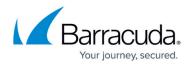

#### Figures

- 1. cc\_67\_01.png
- 2. cc\_67\_02.png

© Barracuda Networks Inc., 2024 The information contained within this document is confidential and proprietary to Barracuda Networks Inc. No portion of this document may be copied, distributed, publicized or used for other than internal documentary purposes without the written consent of an official representative of Barracuda Networks Inc. All specifications are subject to change without notice. Barracuda Networks Inc. assumes no responsibility for any inaccuracies in this document. Barracuda Networks Inc. reserves the right to change, modify, transfer, or otherwise revise this publication without notice.